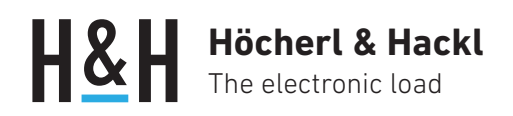

Application Note #15

# Charger Starter Interface für die Serie PLI

(Option PLI16, ab Firmware Version 4.2.x)

Intelligente Ladegeräte starten den Ladevorgang oft nur, wenn sie einen passenden Energiespeicher an ihrem Ausgang erkennen.

Um solche Ladegeräte zu testen, simuliert die elektronische Last der Serie PLI einen entladenen Akkumulator mit Hilfe des optionalen Charger Starter Interfaces, indem sie eine entsprechende Spannung an den Lasteingang legt.

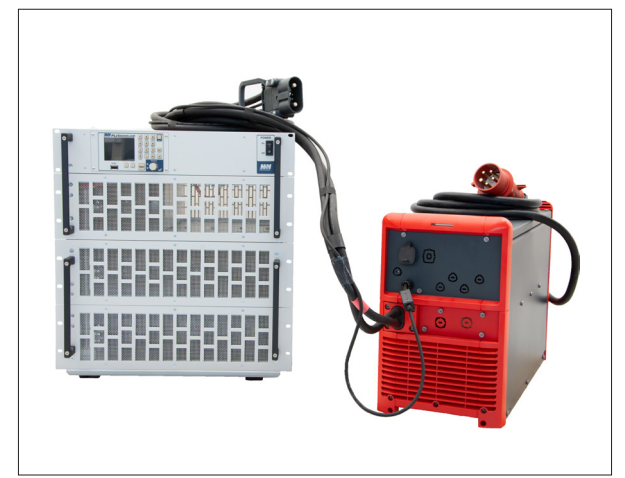

Elektronische Last Serie PLI und Ladegerät der Serie Selectiva von Fronius

### Sicherheitshinweise

 Lesen Sie vor Beginn der Inbetriebnahme die Allgemeinen Sicherheitshinweise sowie die Bedienungsanleitungen der elektronischen Last und des jeweiligen Ladegerätes!

### Funktionsprinzip

Das Charger Starter Interface (CSI) kann als Option (PLI16) in jede PLI Last mit 60 V oder 120 V Spannungsbereich eingebaut werden. Es arbeitet im Prinzip wie ein programmierbares Netzteil.

Um mit der elektronischen Last einen leeren Akku zu simulieren, stellt man die CSI-Spannung auf die vom jeweiligen Ladegerät erwartete Spannung bei leerem Akku. Die Aktivierung der Ausgangsspannung des CSI kann mit dem Schalten des Lasteingangs gekoppelt werden, so dass mit dem Einschalten des Lasteingangs die Ausgangsspannung des CSI für eine bestimmte Zeit am Lasteingang anliegt.

Sobald das Ladegerät Strom liefert, kann eine zuvor programmierte Spannungsliste in der Last gestartet werden, die das Ansteigen der Akkuspannung simuliert.

Die Messdaten für Strom und Spannung können in der elektronischen Last erfasst und gespeichert und nach dem Ladevorgang ausgelesen werden.

# **Höcherl & Hackl** The electronic load

## **Testablauf**

### CSI konfigurieren

Im Menü "Basic settings" der elektronischen Last den Eintrag "Charger starter" wählen.

Im nächsten Dialog "Charger Starter Settings" folgende Einstellungen machen:

- Output voltage: CSI-Ausgangsspannung auf den Wert des leeren Akkus setzen
- Timer state, Delay timer: Verzögerungszeit so einstellen, dass das Ladegerät sicher startet
- Coupled mode: CSI gleichzeitig mit Lasteingang aktivieren

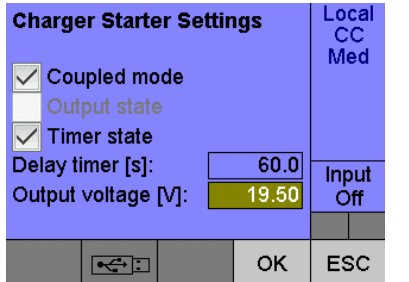

### Spannungsbetrieb konfigurieren

Im Menü "Basic Settings" den Eintrag "Mode" und dann "CV" wählen.

Im Dialog "CV Mode" folgende Einstellungen machen:

- Setting: Spannungs-Sollwert leicht über den der CSI-Spannung setzen
- Triggered setting: Getriggerten Sollwert auf Maximalwert setzen

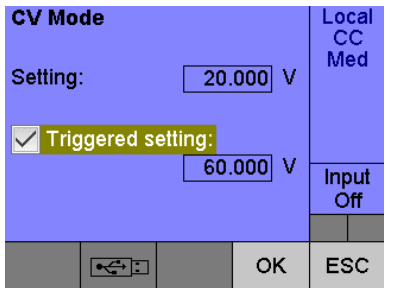

### Ladekurve mit Spannungs-Liste definieren

Im Menü "Function" den Eintrag "List" wählen und eine Spannungsliste gemäß der jeweiligen Ladekurve generieren.

List mode: Voltage wählen

• Data acquisition: Datenerfassung aktivieren

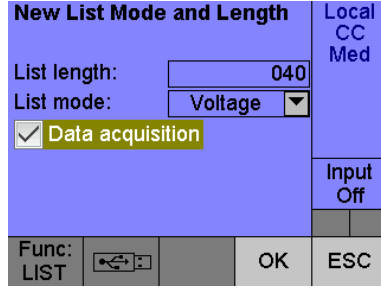

Den ersten Listenwert identisch zum statischen Setting (in unserem Beispiel 20 V) setzen. Alle weiteren Listen-Steps definieren.

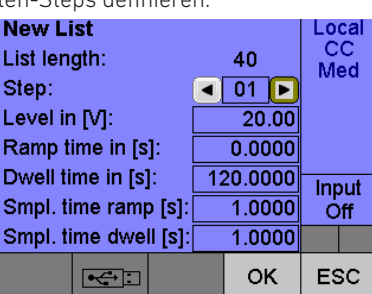

List-Funktion durch Trigger starten.

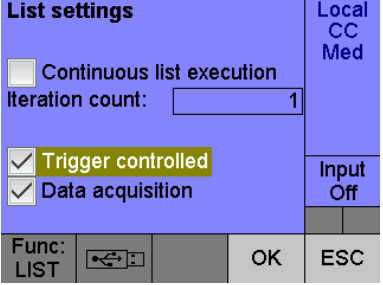

## **Höcherl & Hackl** The electronic load

### Trigger konfigurieren

Sobald das Ladegerät Strom liefert, soll ein Trigger erfolgen, der die vorkonfigurierte Spannungs-Liste startet. Im Menü "Settings" den Eintrag "Trigger" wählen und folgende Einstellungen im Dialog "Trigger" machen:

- Trigger state: Single
- Trigger source: Current
- Slope: Positive
- Level: Strom eingeben, bei dem eindeutig erkannt wird, dass das Ladegerät gestartet hat

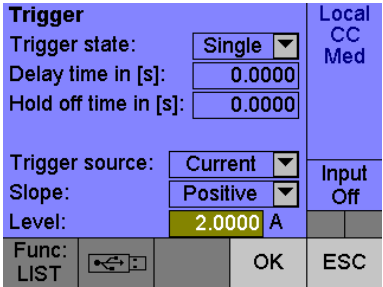

### Test starten

Ladegerät an Lasteingang anschließen und Lasteingang einschalten.

### Messdaten auslesen

Nach der Prüfung können die während der Listenausführung aufgezeichneten Daten auf einen frontseitig angesteckten USB-Speicher übertragen werden.

Im Menü "Data" den Eintrag "Export" wählen.

• DUT directory: Verzeichnis auf USB-Speicher angeben und Datenübertragung starten

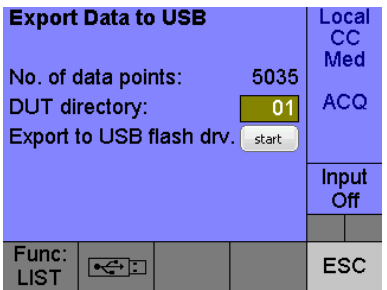

#### Programmierung über Datenschnittstelle

Alle beschriebenen Funktionen sind neben der lokalen Bedienung auch über eine der Datenschnittstellen programmierbar.

#### SCPI-Befehlsfolge:

CST:VOLT 19.5 CST:OUTP:TIM:DEL 60 CST:OUTP:TIM ON CST:OUTP:COUP ON FUNC:MODE VOLT VOLT 20 VOLT:TRIG MAX LIST:MODE VOLT LIST:VOLT 20,20.2,20.4,20.6,20.8,... LIST:RTIM 0,30,30,120,120,... LIST:DWEL 120,0,0,0,0,... LIST:STIM:RTIM 1,1,1,1,1,... LIST:STIM:DWEL 1,1,1,1,1,... LIST:COUN 1 LIST:ACQ ON LIST:TRIG ON TRIG:SOUR CURR TRIG:LEV:CURR 2 TRIG:SLOP POS INIT INP ON ... DATA:POIN? DATA:REM? 100 DATA:REM? 100

...

### Weitere Applikationen unter www.hoecherl-hackl.de

SEITE 3 von 3